# **SMI Conference Gather Town Guideline**

Gather Town is a place that mimics face-to-face interaction during the conference. Join us here for the poster session and opening mixer. You will have the chance to encounter friends and colleagues, communicate with other conference attendees, just like in person.

#### **Sign in**

Click on the SMI conference Gather Town link to start your journey. Gather can be used on any computer (laptop or desktop), on any OS (Windows, Mac OS, Linux), using one of its supported web browsers (Google Chrome, Firefox, and Safari). You will have a smoother experience if you choose Google Chrome or Firefox.

https://gather.town/app/p8UE05cRsyQdi8Gv/SMI2021

Upon entering, you need to enter your name and choose a character. Then go on setting up the video and voice options by what is shown in the figure below.

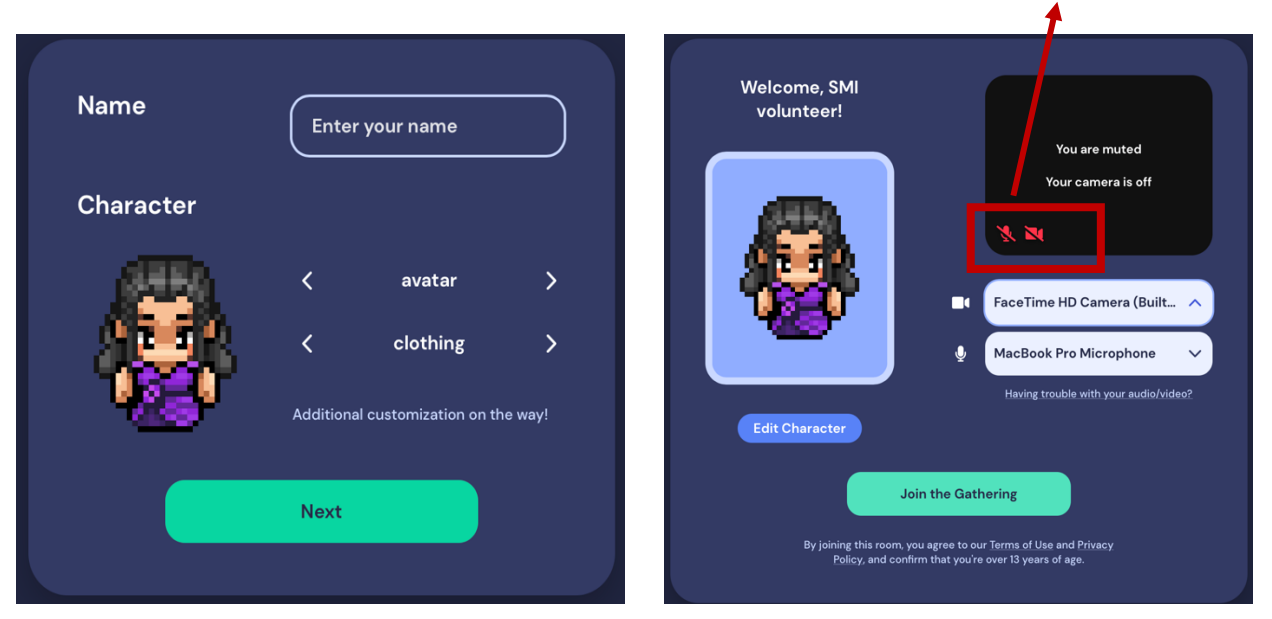

Enable/disable your audio and video

After clicking Join the Gathering Button, you will be landing on the logo area in the poster room. Figures on the next pages will show the display of the room. **You can move around using** 

**on the keyboard.** The control panel at the center bottom of your screen has the following functions.

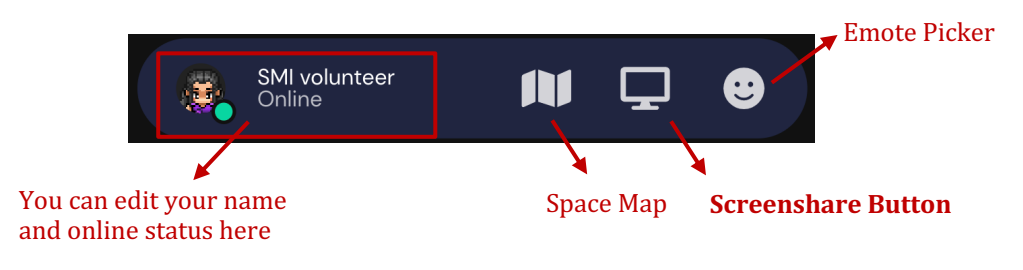

### **Interact with people**

When you walk close to people, you are able to hear and join their conversation, just like what we have in reality.

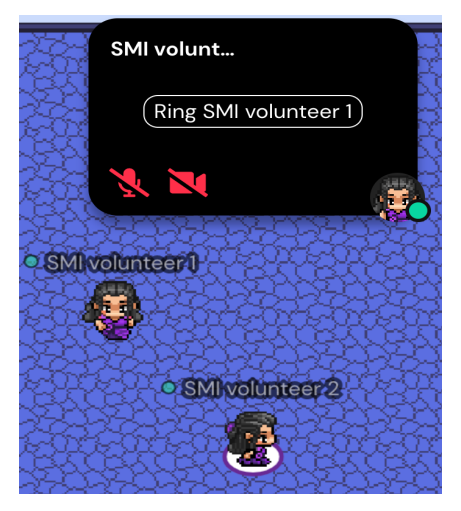

You can search for a specific person with his/her name after you click **29** in the sidebar on the left. Once you identify the person, you can use "Locate on map" to find a path to reach the person. Or you can directly message him/her.

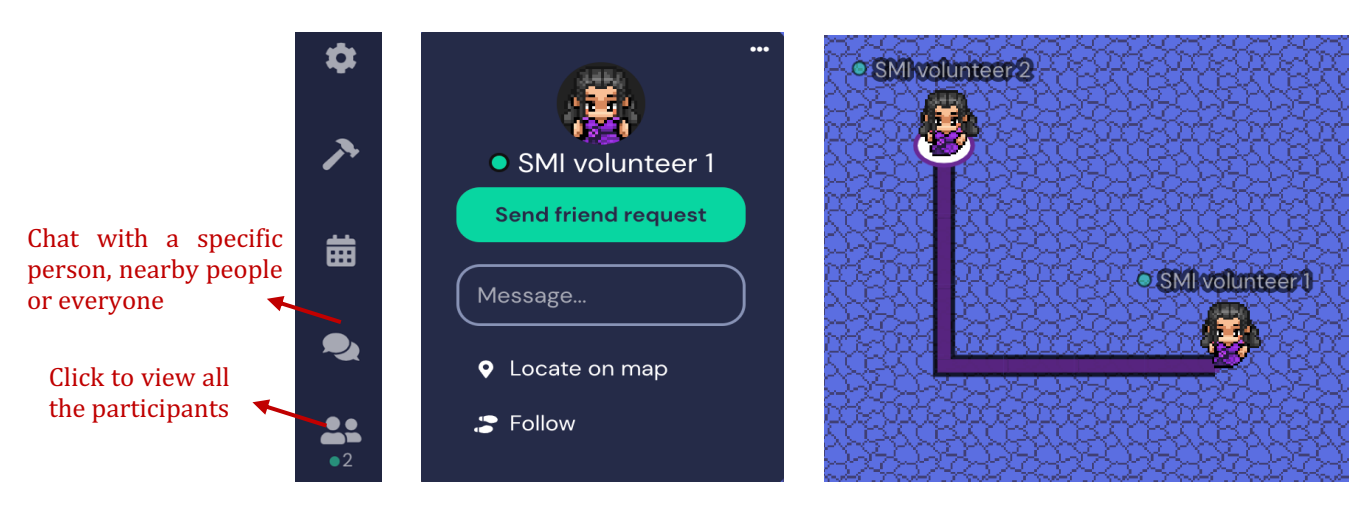

If you want to chat with someone without disturbance, use **Private Space**. It is made up of a table and chairs around the table. Only people sitting on the chairs in the same private space can talk to each other. Below are some examples of private space.

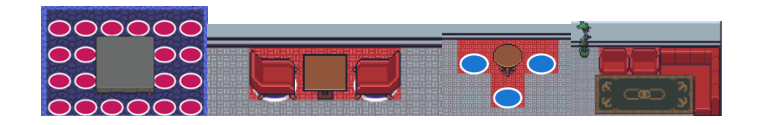

Finally, when the room is crowded, **press "g" while walking to go across other avatars or occupy the same spot with others.** 

#### **Rooms**

The Gather Town space for SMI 2021 consists of two rooms. A poster room and a mixer room. Two rooms are connected by portals. Below is an introduction to the rooms.

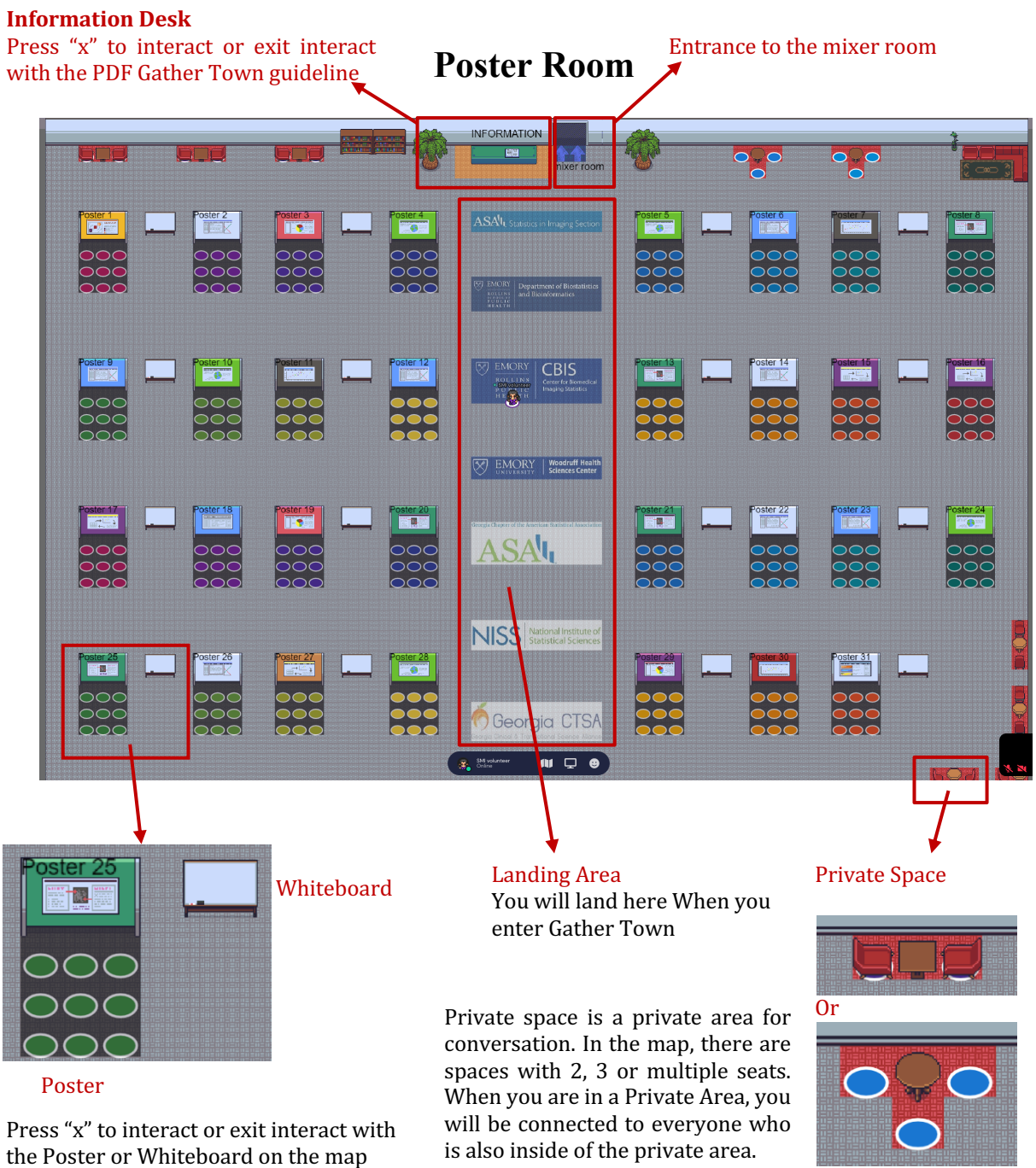

Or

## **Mixer Room**

--- a room for having conversations with attendees

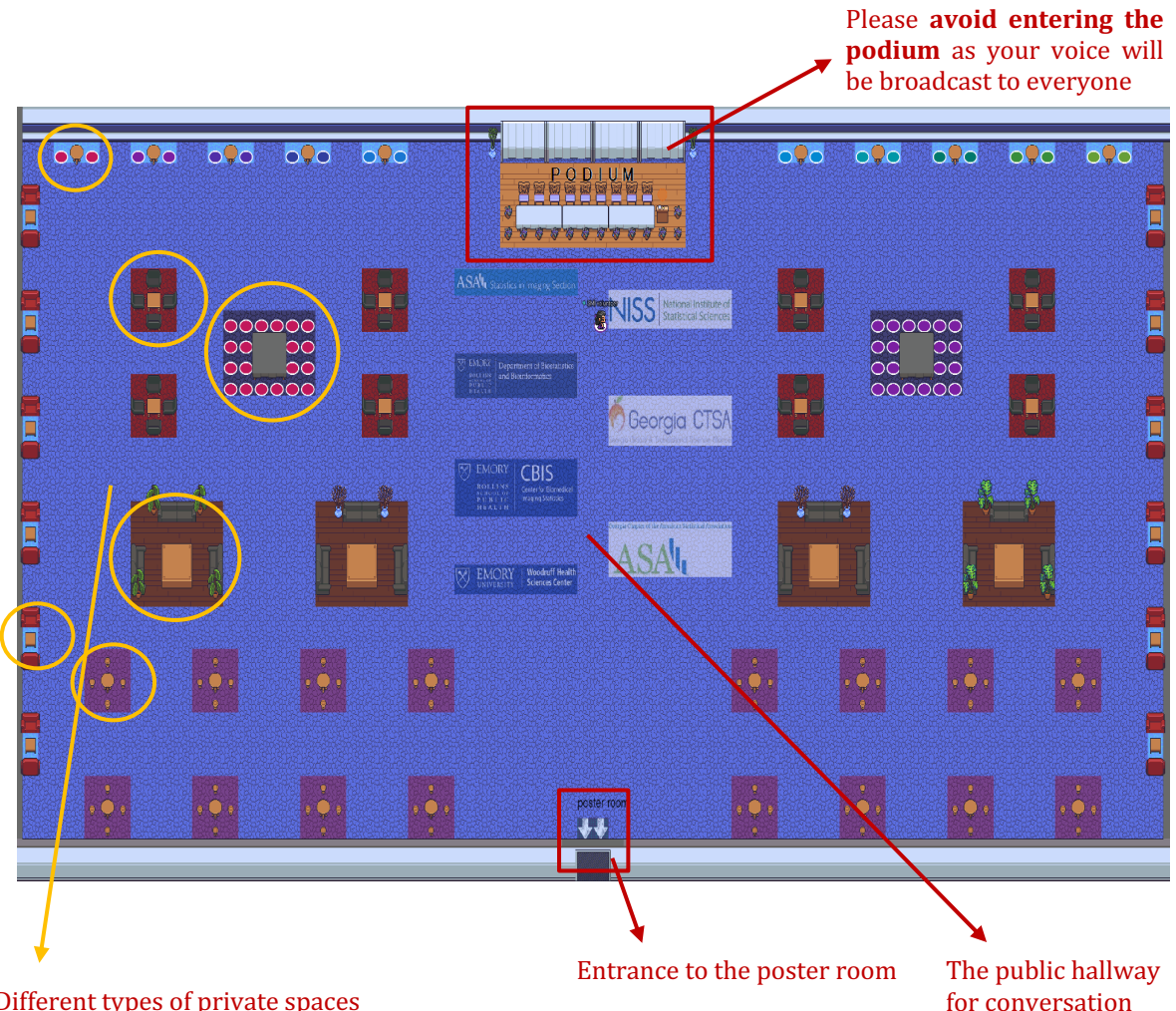

Different types of private spaces for conversation